## **Individualisierung der Social Media Posts Was ist Instant Caching für Facebook? Was ist Instant Caching und wozu brauche ich es?**

Um sicherzustellen, dass Facebook bei Link-Beiträgen immer die aktuellen Meta Daten Deines Blogbeitrags zieht, hängt Blog2Social bei aktivem Instant Caching den "no\_cache=1" Parameter an die Beitrags-URL.

## **Wie kann ich Instant Caching deaktivieren?**

Um Instant Caching für Facebook zu aktivieren oder zu deaktivieren, klicke oben oder in der linken Menüleiste auf den Abschnitt "Netzwerke": Blog2Social>Netzwerke.

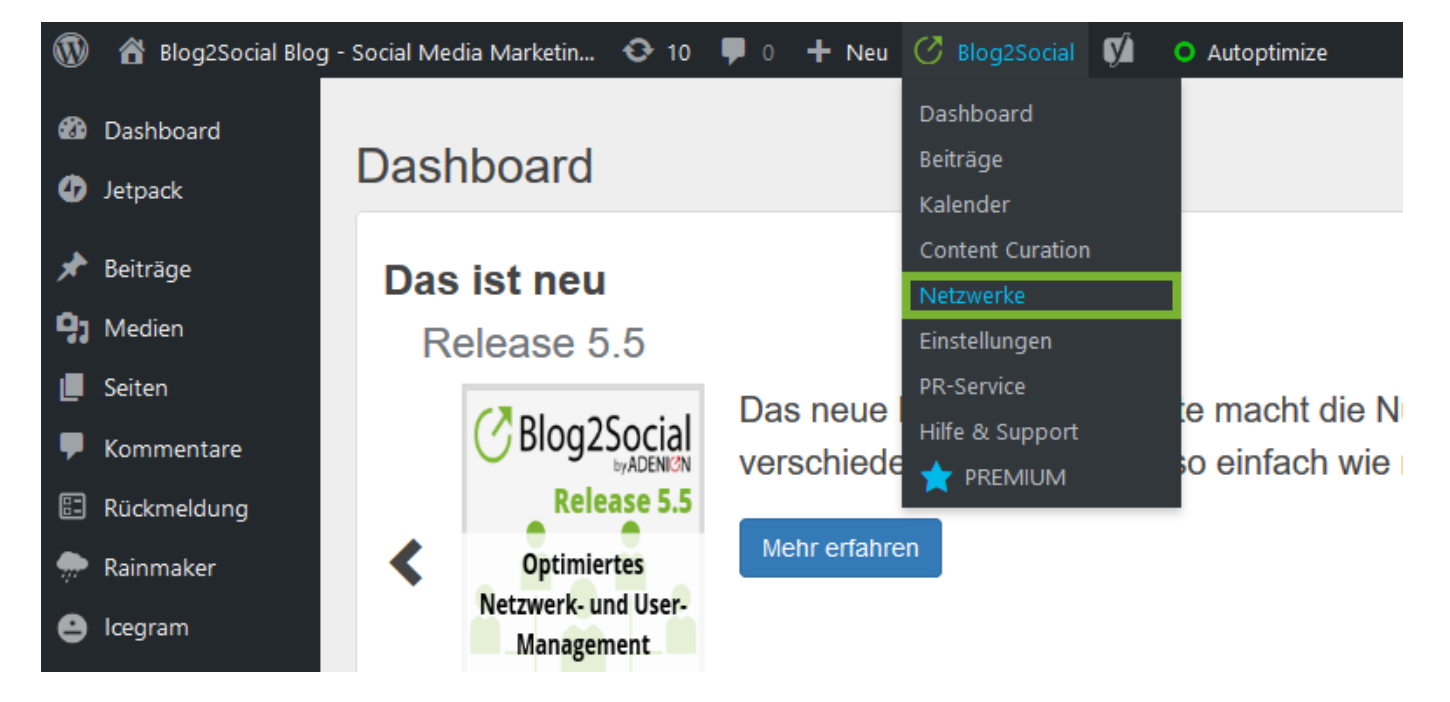

Klicke rechts neben Deiner Facebook-Verbindung auf "Postformat bearbeiten".

## **Individualisierung der Social Media Posts**

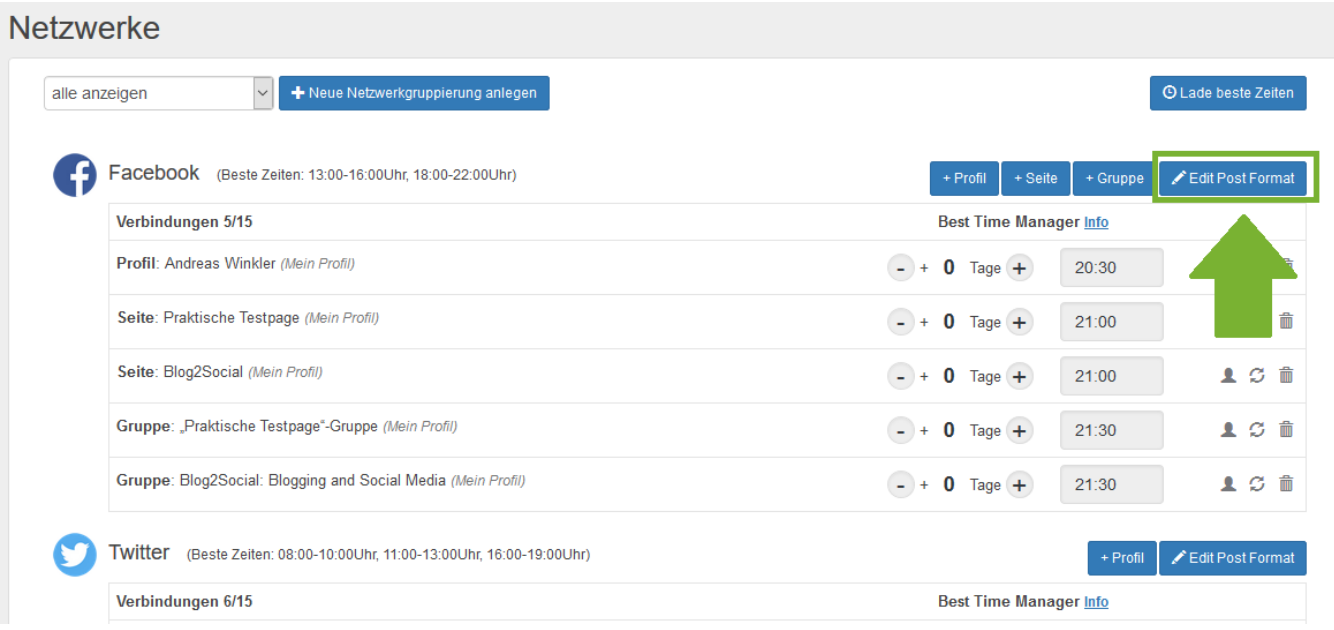

**Bitte beachte:** Bitte aktiviere das Kontrollkästchen neben "Instant Caching aktivieren", wenn Du varnish caching (HTTP-Beschleuniger zur Entlastung Deiner Website) nutzt. Wenn Du Varnish Caching verwendest und Instant Caching deaktivierst, kann dies dazu führen kann, dass Facebook alte Metadaten aus Deinem Blogbeitrag zieht.

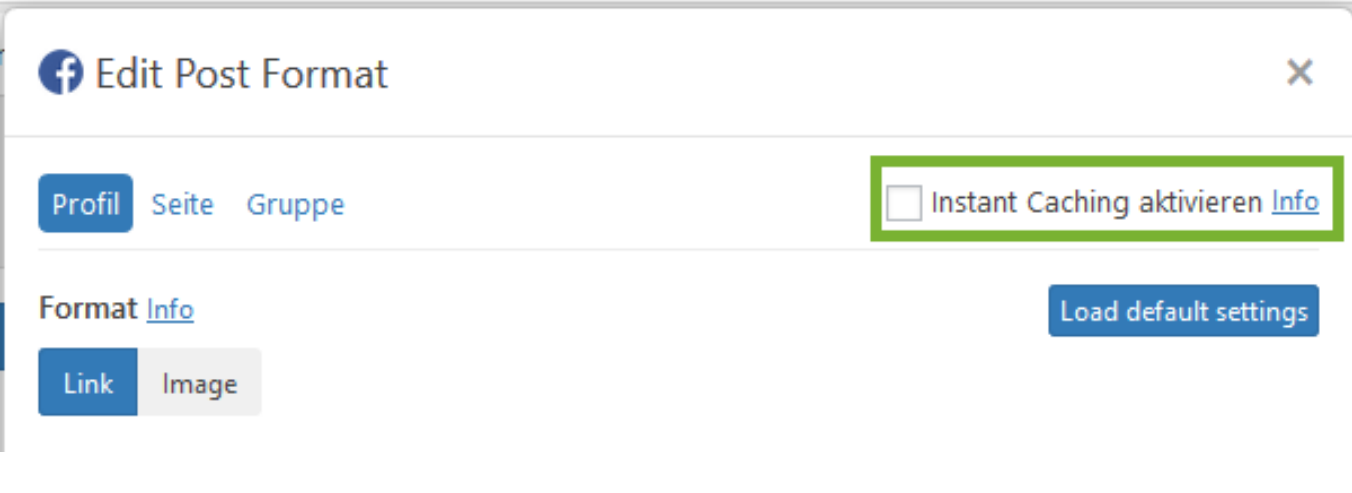

Eindeutige ID: #1119 Verfasser: Blog2Social Letzte Änderung: 2019-08-09 16:35